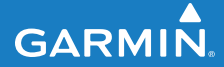

# **FORERUNNER ® 410**

# ŠPORTOVÉ HODINKY S GPS

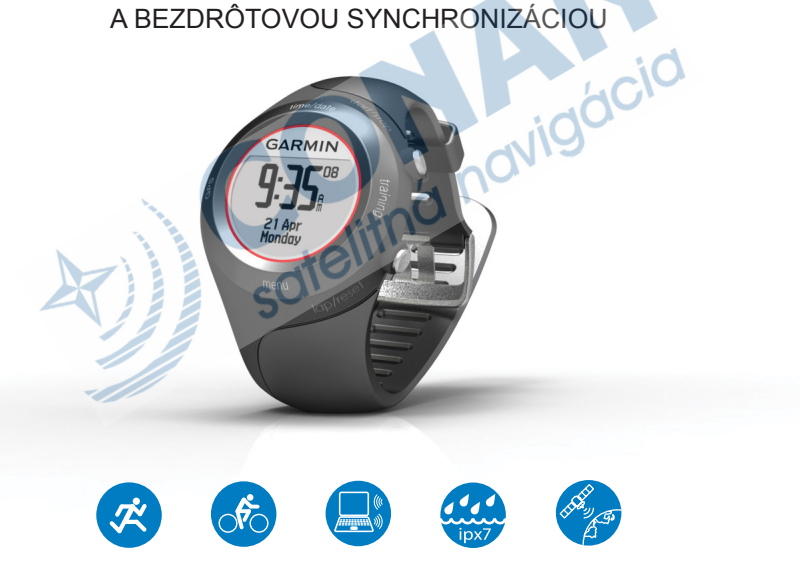

#### © 2010 Garmin Ltd. alebo jej pobočky

Všetky práva vyhradené. Okrem toho, ako je výslovne uvedené v tomto dokumente, nesmie byť žiadna časť tejto príručky reprodukovaná, kopírovaná, prenášaná, distribuovaná, načítavaná alebo uložená na akomkoľvek úložnom médiu, pre akýkoľvek účel, bez zvláštneho predchádzajúceho písomného súhlasu spoločnosti Garmin. Garmin týmto udeľuje povolenie pre načítanie jednej kópie tejto príručky na harddisk alebo iné elektronické úložné médium na prezeranie a vytlačenie jednej kópie tejto príručky alebo akejkoľvek revízie k tejto príručke, za predpokladu, že takáto elektronická alebo vytlačená kópia tejto príručky musí obsahovať kompletný text tohto označenia autorského práva a ďalej je stanovené, že akákoľvek neschválená komerčná distribúcia tejto príručky alebo akejkoľvek revízie k tejto príručke je prísne zakázaná.

Informácie v tomto dokumente sa môžu meniť bez predchádzajúceho upozornenia. Garmin si vyhradzuje právo na zmenu alebo zlepšovanie svojich produktov a na zmenu obsahu bez povinnosti upozorniť osobu alebo organizáciu na takéto zmeny alebo zlepšenia. Navštívte webovú stránku Garmin

(www.garmin.com) pre najnovšie aktualizácie a doplnkové informácie týkajúce sa používania a prevádzky tohto a iných produktov Garmin.

Garmin®, logo Garmin, Forerunner®, Garmin Training Center®, Auto Pause®, Auto Lap® a Virtual Partner® sú obchodné značky Garmin Ltd. alebo jej pobočiek, registrované v USA a ďalších krajinách. Garmin Connect™, ANT™, ANT Agent™, ANT+™, GSC™ 10 a USB ANT Stick™ sú obchodné značky Garmin Ltd. alebo jej pobočiek. Tieto obchodné značky nesmú byť použité bez výslovného povolenia spoločnosti Garmin.

Firstbeat a Analyzed by Firstbeat sú registrované alebo neregistrované obchodné značky Firstbeat Technologies Ltd. Tento výrobok bol vyrobený pod nasledujúcimi patentmi Spojených štátov a ich zahraničnými ekvivalentmi.

EP1507474 (A1), US7460901, EP1545310 (A1), US7192401 (B2) a U20080279. WO03099114 (A1) (ohlásený patent), EP1507474 (A1), US7460901 (B2), WO2004016173 (A1) (ohlásený patent), EP1545310 (A1) (ohlásený patent), U20080279 (ohlásený patent)

Ostatné obchodné značky a obchodné názvy sú vlastníctvom ich príslušných majiteľov.

#### Úvod

## **Obsah**

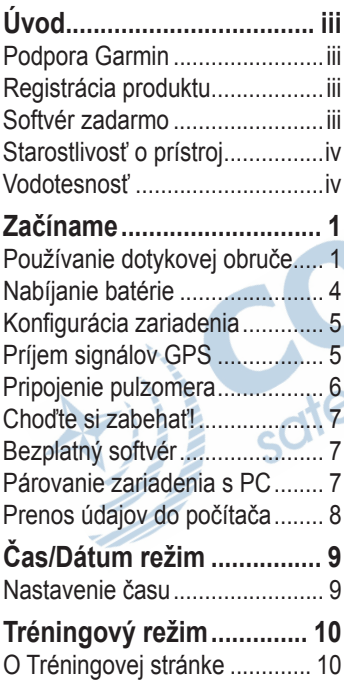

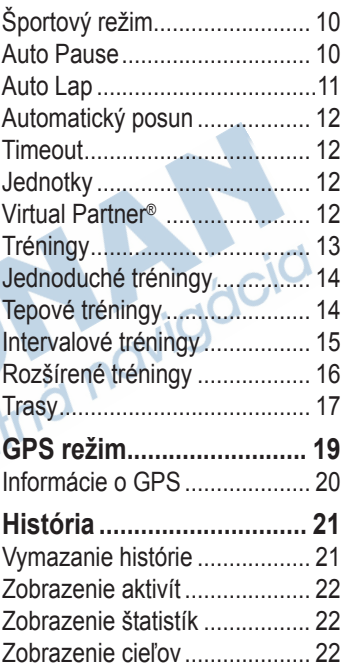

#### Úvod

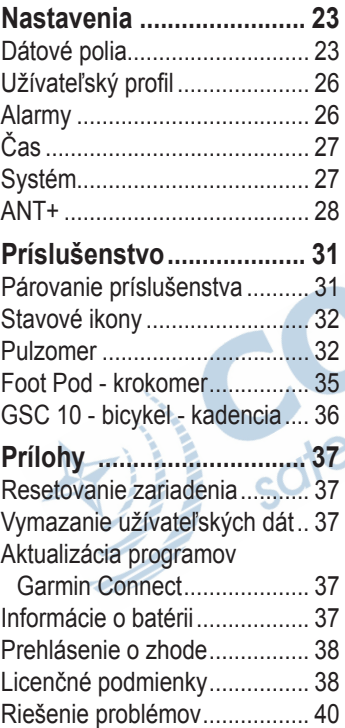

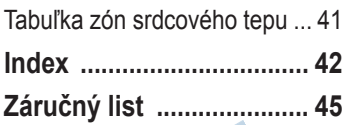

## **Úvod**

### **Výstraha**

Tento výrobok obsahuje nevymeniteľnú lítium-iónovú batériu. Predtým, ako začnete alebo zmeníte akýkoľvek cvičebný program, vždy sa poraďte so svojím lekárom. Pozrite si príručku *Dôležité bezpečnostné informácie a informácie o produkte* v balení výrobku pre výstrahy o produkte a pre ďalšie dôležité informácie.

## **Podpora Garmin**

Ak máte akékoľvek otázky počas používania vášho prístroja, spojte sa s Podporou produktov spoločnosti Garmin.

USA : www.garmin.com/support alebo telefonicky na čísle (800) 800.1020.

Veľká Británia: Garmin (Europe) Ltd. telefonicky na čísle 0808 2380000.

V inej krajine choďte na www. garmin.com /support a kliknite na **Contact Support** pre podporné informácie pre danú krajinu. **Slovensko:**

www.garmin.sk bezplatná zákaznícka linka 0800 135 000, Po-Pia 8.00-16.30

## **Registrácia produktu**

Pomôžte nám lepšie vás podporovať vyplnením vašej online registrácie ešte dnes. Choďte na http://my.garmin.com. Uschovajte si pôvodnú účtenku alebo jej fotokópiu na bezpečnom mieste.

## **Softvér zadarmo**

Choďte na www.garmin.com/ intosports pre informácie o webovo založenom softvéri Garmin Connect™ alebo počítačovom softvéri Garmin Training Center®. Použite tento softvér na uloženie a analýzu vašich tréningových údajov.

### **Starostlivosť o prístroj**

Na čistenie prístroja a pulzomeru používajte handričku navlhčenú v slabom roztoku čistiaceho prostriedku. Utrite dosucha. Vyhnite sa chemickým čistiacim prostriedkom a roztokom, ktoré by mohli poškodiť plastové komponenty.

Neskladujte prístroj tam, kde môže dôjsť k dlhšiemu vystaveniu teplotným extrémom (napr. odkladacia skrinka automobilu), pretože môže dôjsť k permanentnému poškodeniu.

Užívateľské dáta, ako sú história, lokality, trasy a tréningy, sú uschované v pamäti prístroja na neurčitú dobu, bez potreby externého napájania. Zálohujte si svoje dôležité dáta ich prenesením do Garmin Connect alebo Garmin Training Center. Pozrite si stranu 8.

## **Vodotesnosť**

### **pozor**

Prístroj nie je určený na používanie pri plávaní. Plávanie alebo dlhšie ponorenie do vody môže spôsobiť skrat jednotky, ktorý v zriedkavých prípadoch môže zapríčiniť menšie popálenie alebo podráždenie v mieste jednotky.

Prístroj je vode odolný do IEC Standard 60529 IPX7. Dokáže vydržať ponorenie do hĺbky 1 meter po dobu 30 minút. Dlhšie ponorenie môže spôsobiť poškodenie jednotky. Po ponorení určite jednotku pred používaním utrite a vysušte na vzduchu.

## **Základné informácie**

## **Používanie dotykovej obruče**

Skosená metalická obruč okolo displeja slúži ako multifunkčné tlačidlo.

**Klepnutie:** rýchlo pritlačte svoj prst na obruč pre vykonanie výberu, prepnutie možnosti menu alebo zmenu stránok.

**Dotyk a podržanie:** držte svoj prst na jednom zo štyroch označených miest na obruči pre prepínanie režimov.

**Dvojité stlačenie:** pritlačte dva prsty na dve miesta na obruči pre zapnutie podsvietenia.

**Dotyk a potiahnutie (rolovanie):**

pritlačte svoj prst na obruč a ťahajte ho okolo obruče pre rolovanie a prepínanie možností menu alebo pre zvýšenie či zníženie zobrazovaných hodnôt.

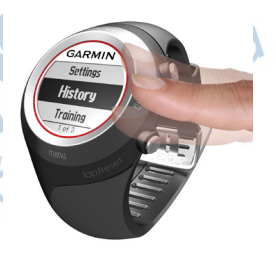

**Dotykové miesta na obruči a tlačidlá**

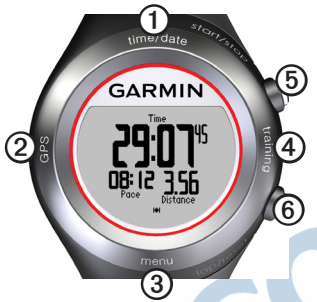

➊**time/date:** dotknite sa a držte pre vstup do režimu čas/dátum.

➋**GPS:** dotknite sa a držte pre vstup do režimu GPS.

➌ **menu:** dotknite sa a držte pre otvorenie stránky menu.

➍**training:** dotknite sa a držte pre vstup do režimu tréningu.

➎**start/stop/enter:**

- Stlačte pre spustenie/zastavenie merača času v tréningovom režime.
- Stlačte pre uskutočnenie voľby.
- Stlačte pre opustenie režimu šetrenia energie.
- Stlačte a držte pre zapnutie hodiniek.

### ➏**lap/reset/quit:**

- Stlačte pre vytvorenie nového okruhu v tréningovom režime.
- Stlačte a držte pre resetovanie merača času a uloženie aktivity v tréningovom režime.
- Stlačte pre opustenie menu alebo stránky.
- Stlačte pre opustenie režimu šetrenia energie.

### **Tipy pre obruč**

- Obruče sa dotknite pevne.
- Dotýkajte sa obruče na vonkajšom prstenci, kde sú slová a nie na vnútornom prstenci v

blízkosti ciferníka. Z každej voľby na obruči urobte oddelenú akciu.

- Nenechávajte prst alebo palec na obruči, keď ju používate.
- Pri používaní obruče nenoste hrubé rukavice.

### **Zablokovanie obruče**

Aby ste predišli náhodným klepnutiam na obruč (kvôli mokrej látke alebo neúmyselným nárazom), stlačte súčasne **enter** a **quit**. Pre odblokovanie obruče znovu stlačte súčasne **enter** a **quit**.

#### **Režim šetrenia energie**

Po určitej dobe nečinnosti sa prístroj prepne do režimu šetrenia energie. Prístroj je nečinný, ak nebeží merač času, nenavigujete do cieľa a nezobrazujete navigačnú stranu a nestlačili ste žiadne tlačidlo alebo neklepli na obruč.

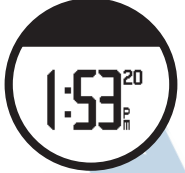

V režime šetrenia energie môžete zobraziť dátum a čas, zapnúť podsvietenie a používať počítačové pripojenie ANT+™. Pre opustenie režimu šetrenia energie stlačte tlačidlo **enter** alebo **quit**.

### **Vypnutie prístroja**

Aby ste ušetrili energiu batérie, môžete vypnúť svoj Forerunner, keď ho nepoužívate.

- 1. Dotknite sa a držte **menu** > zvoľte **Nastavenia** > **System** > **Vypnut**.
- 2. Zvoľte **Áno**.

Stlačte a držte **enter** pre zapnutie prístroja Forerunner.

#### Začíname ...

## **Nabíjanie batérie**

Váš prístroj sa dodáva s vypnutým napájaním kvôli ochrane batérie. Nabíjajte prístroj aspoň tri hodiny predtým, ako ho začnete používať.

**Poznámka**: Aby ste predišli korózii, pred nabíjaním dôkladne osušte nabíjacie kontakty a miesto okolo nich.

**TIP**: Prístroj sa nebude nabíjať mimo teplotného rozsahu 0 °C–50  $\rm{^{\circ}C}$  (32  $\rm{^{\circ}F-122}$   $\rm{^{\circ}F}$ ).

- 1. Zastrčte konektor USB na kábli nabíjacej spony do adaptéra AC.
- 2. Zastrčte adaptér AC do štandardnej zástrčky v stene.
- 3. Zarovnajte kontakty nabíjacej spony s kontaktmi na zadnej strane prístroja.

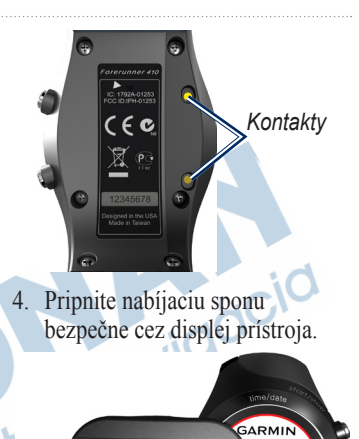

*spona* Dĺžka výdrže úplne nabitej batérie závisí od používania. Úplne nabitá batéria dokáže poháňať prístroj s GPS až 8 hodín.

*Nabíjacia* 

Charging.  $1:24%$ 

### **Konfigurovanie vášho zariadenia**

Pri prvom používaní vášho zariadenia postupujte podľa pokynov na obrazovke, aby ste sa naučili, ako používať obruč, ako nastaviť váš používateľský profil a konfigurovať zariadenie.

Ak používate pulzomer ANT+ , počas konfigurácie zvoľte **Ano**, aby ste umožnili párovanie (pripojenie) pulzomera s vaším prístrojom. Viac informácií nájdete na strane 6.

Na výpočet presných tréningových údajov používa prístroj váš používateľský profil.

# **Zachytenie signálov z GPS satelitov**

Pre nastavenie správneho denného času a aby ste mohli začať používať prístroj, musíte zachytiť signály satelitov GPS. Zachytenie signálov môže trvať niekoľko minút.

**Poznámka**: Pre vypnutie prijímača GPS a používanie prístroja v interiéri si pozrite stranu 19.

**Poznámka**: V režime šetrenia energie nemôžete zachytiť satelity. Pre opustenie režimu šetrenia energie stlačte tlačidlo **enter** alebo **quit**.

1. Choďte von na otvorené priestranstvo. Pre čo najlepší príjem zabezpečte, aby bola anténa prístroja orientovaná k oblohe.

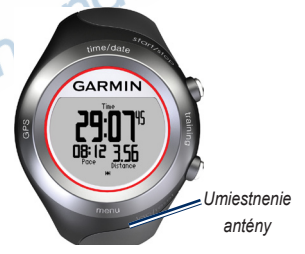

2. Dotknite sa a držte **training** pre vstup do režimu tréningu.

Začíname ...

3. Stojte pokojne a nezačnite sa pohybovať, kým nezmizne stránka lokalizácie satelitov.

Keď prijímate satelitné signály, na stránkach tréningového režimu je zobrazená ikona GPS

## **Pripojenie pulzomera**

**Poznámka**: Ak nemáte pulzomer, tento krok môžete preskočiť.

Pulzomer noste priamo na pokožke, hneď pod prsiami. Mal by dostatočne priliehať, aby zostal na mieste počas vášho behu.

1. Pripojte modul pulzomera $\bigcirc$  na popruh.

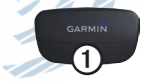

2. Navlhčite obe elektródy (2) na zadnej strane popruhu, aby sa vytvorilo dostatočné prepojenie medzi vašou hruďou a vysielačom.

 $\overline{2}$ 

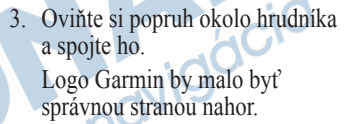

4. Umiestnite Forerunner do požadovaného rozsahu (3 m) od pulzomera.

**TIP**: Ak sú údaje o tepovej frekvencii kolísavé alebo ak sa nezobrazia, budete asi musieť utiahnuť popruh tesnejšie okolo hrudníka alebo ho zahrievať po dobu  $5-10$  minút.

Po nasadení je pulzomer v pohotovostnom režime a pripravený na odosielanie údajov. Keď je

pulzomer spárovaný, zobrazí sa správa a v tréningovom režime sa zobrazí ikona .

**Tip**: Nastavte svoju maximálnu tepovú frekvenciu a kľudovú tepovú frekvenciu v **Nastavenia** > **Profil pouz.**. Použite Garmin Connect alebo Garmin Training Center na prispôsobenie vašich zón tepovej frekvencie vašim potrebám.

Pokyny pre používanie príslušenstva nájdete na strane 31.

### **Choďte si zabehať!**

**Tip**: Nastavte svoj používateľský profil tak, aby prístroj dokázal správne počítať kalórie. Dotknite sa a držte **menu** > zvoľte **Nastavenia** > **Profil pouz.**.

- 1. Dotknite sa a držte **training**.
- 2. Stlačte **start** pre spustenie merača času.
- 3. Po dokončení vášho behu stlačte **stop**.

4. Stlačte a držte **reset** pre uloženie dát vášho behu a resetovanie merača času.

### **Stiahnutie softvéru zadarmo**

ANT Agent™ vám umožňuje používať váš prístroj s Garmin Connect™, webovo založeným tréningovým nástrojom, a s Garmin Training Center®, počítačovo založeným tréningovým nástrojom.

1. Choďte na www.garmin.com /intosports.

### 2. Zvoľte **Train with Garmin**.

3. Pre stiahnutie a inštaláciu aplikácie ANT Agent postupujte podľa pokynov na obrazovke.

### **Párovanie vášho počítača a prístroja**

**Poznámka**: Pred pripojením kľúča USB ANT Stick™ do vášho počítača si musíte stiahnuť podľa pokynov softvér (zadarmo), aby sa Začíname ...

nainštalovali potrebné ovládače USB (strana 7).

1. Zastrčte kľúč USB ANT Stick do dostupného portu USB na vašom počítači.

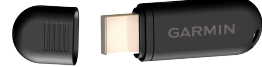

- 2. Umiestnite svoj prístroj v rozsahu (3 m) od vášho počítača.
- 3. Keď ANT Agent nájde váš prístroj, ANT Agent zobrazí ID jednotky a opýta sa, či chcete párovať. Zvoľte **Áno**.
- 4. Váš prístroj by mal zobraziť to isté číslo, aké zobrazila aplikácia ANT Agent. Ak áno, zvoľte na svojom prístroji **yes** pre dokončenie procesu párovania.

### **Prenos údajov do počítača**

Umiestnite svoj prístroj v rozsahu (3 m) vášho počítača. ANT Agent automaticky prenáša údaje medzi vaším prístrojom a Garmin Connect alebo Garmin Training Center.

**Poznámka**: Ak máte mnoho údajov, môže to trvať niekoľko minút. Počas prenosu údajov nie sú funkcie prístroja k dispozícii.

Použite Garmin Connect alebo Garmin Training Center na zobrazenie a analyzovanie vašich údajov.

## **Režim Čas/Dátum**

Dotknite sa a držte **time/date** pre vstup do režimu čas/dátum.

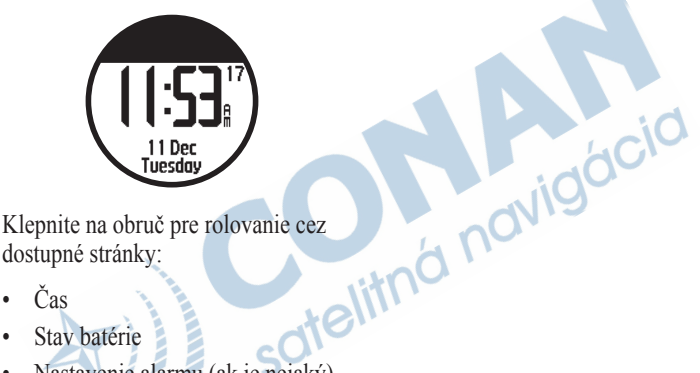

dostupné stránky:

- Čas
- Stav batérie
- Nastavenie alarmu (ak je nejaký)
- Indikátor cieľa/pokroku (ak je nejaký)

## **Možnosti času**

Dotknite sa a držte **menu** > zvoľte **Nastavenia** > **Cas**. Pozrite si stranu 27.

# **Tréningový režim**

Prístroj ponúka niekoľko tréningových funkcií a voliteľných nastavení.

## **O Tréningovej stránke**

Dotknite sa a držte **training** pre vstup do režimu tréningu. Klepnite na obruč pre rolovanie cez dostupné stránky.

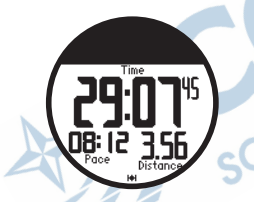

Pre prispôsobenie dátových polí vašim potrebám na stránkach tréningu si pozrite stranu 23.

## **Režim Šport**

**Behanie** je predvolený športový režim. Dotknite sa a držte **menu** > zvoľte **Trening** > **Volby** > **Sportovy**  režimu. Nastavenia tréningu ako sú AutoLap®, AutoPause®, zóny pulzu a zóny rýchlosti sú špecifické pre beh alebo cyklistiku. Akékoľvek možnosti tréningu, ktoré zmeníte v režime behu alebo cyklistiky, sú uložené a používané týmto športovým režimom. Keď je vaša história načítavaná do vášho počítača, aktivita je označená ako beh alebo cyklistika.

## **Auto Pause**

- 1. Dotknite sa a držte **menu** > zvoľte **Trening** > **Volby** > **Auto Pause**.
- 2. Zvoľte jednu z nasledujúcich možností:
	- **Vypnut**
	- **Vlastne tempo**—automaticky zastaví merač času, keď vaša rýchlosť klesne pod špecifikovanú hodnotu.
- **Pri zastaveni**—automaticky zastaví merač času, keď sa prestanete pohybovať.
- 3. Pre odchod stlačte **quit**.

Funkcia Auto Pause je užitočná, keď sú na vašej trase semafory alebo iné miesta, kde musíte spomaliť alebo zastaviť.

## **Auto Lap**

Môžete použiť Auto Lap na automatické označenie kola na špecifickom mieste alebo po prejdení špecifickej vzdialenosti. Toto nastavenie je užitočné na porovnávanie vášho výkonu na rôznych častiach behu (napríklad každé 2 km alebo na veľkom kopci).

### **Nastavenie Auto Lap**

1. Dotknite sa a držte **menu** > zvoľte **Trening** > **Volby** > **Auto Lap**.

- 2. Zvoľte **Podla vzdial.** pre zadanie hodnoty, alebo **Podla polohy** pre voľbu možnosti:
	- **Stl. len koliecko**—označí kolo vždy, keď stlačíte **lap** a vždy, keď znovu prejdete ktorýmkoľvek z týchto miest.
	- **Sp. a zac. kol.**—označí kolo na mieste GPS kde stlačíte **start** a na akomkoľvek mieste počas behu, kde ste stlačili **lap**.
	- **Ozn. a zac. kol**—značí kolo na špecifickom mieste GPS, ktoré označíte, keď zvolíte túto možnosť a na ktoromkoľvek mieste počas behu, kde ste stlačili **lap**.
- 3. Pre odchod stlačte **quit**.

**Poznámka**: Keď robíte trasu, použite **Podla polohy** na označovanie kôl na všetkých miestach kôl označených na trase (strana 17).

## **Automatický posun**

Môžete použiť vlastnosť automatického rolovania (Autom. posun) na automatické cyklovanie cez všetky stránky tréningových údajov pri bežiacom merači času.

## **Používanie Autom. posunu**

- 1. Dotknite sa a držte **menu** > zvoľte **Trening** > **Volby** > **Autom. posuv**.
- 2. Zvoľte rýchlosť zobrazovania: **Pomaly**, **Stredne** alebo **Rychlo**.
- 3. Pre odchod stlačte **quit**.

### **Čas zotrvania v aktívnom režime**

Dotknite sa a držte **menu** > zvoľte **Trening** > **Volby** > **Vyprs. cas. lim.**. Zvoľte **Vypnut** pre deaktiváciu prepínania vášho prístroja na režim šetrenia energie, keď ste v režime Tréning. Zvoľte **Aktivovane** pre použitie automatického režimu šetrenia energie vo všetkých

### režimoch.

**Poznámka**: Váš prístroj sa prepne do režimu šetrenia energie po určitom čase nečinnosti.

## **Jednotky rýchlosti**

Dotknite sa a držte **menu** > zvoľte **Trening** > **Volby** > **Jednotky rychl**.

**Tempo**—čas potrebný na prejdenie špecifickej vzdialenosti.

**Rychlost**—vzdialenosť prejdená za hodinu, napríklad míle za hodinu alebo kilometre za hodinu.

**Poznámka**: Zmena jednotiek rýchlosti nezmení vaše prispôsobené dátové polia (strana 23).

## **Virtual Partner®**

Dotknite sa a držte **menu** > zvoľte **Trening** > **Volby** > **Virt. Partner** > **On**.

Váš Virtuálny Partner je jedinečný nástroj navrhnutý na to, aby vám pomohol splniť vaše tréningové ciele. Virtuálny partner súťaží s vami vždy, keď bežíte a keď sú spustené stopky.

Ak vykonáte zmeny v tempe/ rýchlosti virtuálneho partnera pred spustením stopiek, tak sa tieto zmeny uložia. Ak vykonáte zmeny vo virtuálnom partnerovi počas behu, keď je spustený merač času, tak tieto po resetovaní merača času nebudú uložené. Ak vykonáte zmeny vo virtuálnom partnerovi počas behu, virtuálny partner použije nové tempo od vašej okamžitej polohy.

#### **Zmena tempa virtuálneho partnera (VP)**

- 1. Dotknite sa a držte **training** pre vstup do režimu Tréning.
- 2. Klepnite na obruč pre zobrazenie stránky Virtual Partner.

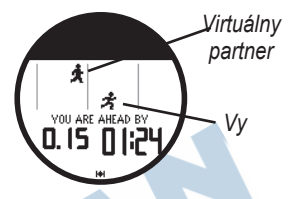

3. Dotknite sa a potiahnite v smere hodinových ručičiek pre zvýšenie tempa VP. Dotknite sa a potiahnite proti smeru hodinových ručičiek pre zníženie tempa VP.

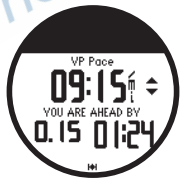

4. Pre uloženie zmien klepnite na obruč alebo počkajte, kým stránka po určitom čase nezmizne.

#### Tréningový režim

## **Tréningy**

Stlačte a držte **menu** > zvoľte **Trening** > **Treningy**, aby ste si zvolili typ tréningu vhodný práve pre vás.

Jednoduché, intervalové a tepové tréningy sú nahradené vždy, keď si vytvoríte tréning toho istého typu. Pokročilé tréningy musia byť vytvorené v Garmin Training Center.

**Poznámka**: Počas vykonávania tréningu klepnite na obruč pre zobrazenie viacerých dátových strán.

Keď dokončíte všetky kroky vo vašom tréningu, objaví sa správa "Trening dokonceny".

#### **Predčasné ukončenie tréningu**

- 1. Stlačte **stop**.
- 2. Stlačte a držte **reset**.

## **Jednoduché tréningy**

Jednoduché tréningy môžu byť založené na nasledujúcich obvyklých cieľoch:

- Čas
- Vzdialenosť
- Kalórie

#### **Nastavenie jednoduchého tréningu**

- 1. Dotknite sa a držte **menu** > zvoľte **Trening** > **Treningy** > **Jednoduche**.
- 2. Zvoľte **Typ** jednoduchého tréningu.
- 3. Zadajte hodnotu **Cas**.
- 4. Zvoľte **Uskut. trening**.
- 5. Stlačte **start**.

# **Tepové tréningy<br>POZNÁMKA: Pre používanie**

**POZNAMKA**: Pre používanie<br>tepových tréningov musíte mať pulzomer a musíte ho aktivovať (strana 31).

Môžete použiť prístroj na trénovanie s použitím špecifickej zóny tepovej frekvencie alebo vášho vlastného nastavenia tepov za minútu (bpm). Nastavenie typu a trvania je také isté ako pri jednoduchom tréningu.

### **Vytvorenie tepového tréningu**

- 1. Dotknite sa a držte **menu** > zvoľte **Trening** > **Treningy** > **Srdcovy tep**.
- 2. Zvoľte si možnosť. **Zona**—Hodnoty minimálnej a maximálnej tepovej frekvencie sú nastavené automaticky podľa vašich zón tepovej frekvencie (strana 33 a strana 41). **Min.ST / Max.ST —**umožňuje vám nastaviť vašu vlastnú minimálnu a maximálnu hodnotu

**Poznámka**: Minimálna hodnota je 35 tepov za minútu. Maximálna hodnota je 250 tepov za minútu. Keď zadávate svoje vlastné hodnoty tepovej

tepovej frekvencie.

frekvencie, minimálna hodnota musí byť najmenej o 5 tepov za minútu nižšia ako maximálna hodnota.

- 3. Zvoľte **Typ** tepového tréningu.
- 4. Zadajte hodnotu **Trvanie**.
- 5. Zvoľte **Uskut. trening**.
- 6. Stlačte **start**.

## **Intervalové tréningy**

So svojím prístrojom môžete vytvárať intervalové tréningy. Intervaly môžu byť založené na čase alebo vzdialenosti pre beh a na odpočinkových častiach tréningu.

#### **Vytváranie intervalového tréningu**

- 1. Dotknite sa a držte **menu** > zvoľte **Trening** > **Treningy** > **Interval**.
- 2. Zvoľte **Typ** intervalového tréningu.
- 3. Zadajte hodnotu **Trvanie**.
- 4. Zvoľte **Typ oddych.** .
- 5. Zadajte hodnotu **Trvanie odpoc** .
- 6. Zadajte hodnotu **Opakovania**.
- 7. Zvoľte **Rozohriatie Ano** a **Schladenie Ano** (ano alebo nie podľa potreby).

Tréningový režim

#### 8. Zvoľte **Uskut. trening**.

#### 9. Stlačte **start**.

Ak vykonávate zahrievanie alebo ochladzovanie, stlačte **lap** na konci zahrievacieho kola pre spustenie vášho prvého intervalu. Na konci vášho posledného intervalu prístroj automaticky spustí ochladzovacie kolo. Po skončení ochladzovania stlačte **lap** pre ukončenie vášho tréningu.

Ako sa blížite ku koncu vášho intervalu, alarm odpočítava čas do začiatku nového intervalu. Pre predčasné ukončenie intervalu stlačte tlačidlo **lap/reset**.

## **Pokročilé tréningy**

Pokročilé tréningy môžu zahŕňať ciele pre každý krok tréningu a rôzne vzdialenosti, časy a kalórie. Na vytváranie a editovanie tréningov a na ich prenos do vášho prístroja používajte Garmin Training Center. A použitím Garmin Training Center

si môžete tiež urobiť časový plán tréningov. Tréningy môžete vopred naplánovať a uložiť ich vo vašom prístroji.

**poznámka**: Viac informácií o prenášaní dát do vášho prístroja nájdete na strane 8.

**Tip**: V režime dátum/čas klepnite na objímku pre zobrazenie naplánovaného tréningu na dnes. Stlačte **enter** pre vykonanie tréningu.

#### **Spustenie pokročilého tréningu**

- 1. Dotknite sa a držte **menu** > zvoľte **Trening** > **Treningy** > **Rozsirene**.
- 2. Zvoľte tréning.
- 3. Zvoľte **Uskut. trening**.
- 4. Stlačte **start**.

Keď začnete pokročilý tréning, prístroj zobrazí každý krok tréningu, vrátane názvu kroku, cieľa (ak nejaký existuje) a aktuálnych

tréningových údajov.

Ako sa blížite ku koncu každého kroku, alarm odpočítava čas do začiatku nového kroku.

**Predčasné ukončenie pokročilého tréningu** Stlačte tlačidlo **lap/reset**.

#### **Vymazanie pokročilého tréningu**

- 1. Dotknite sa a držte **menu** > zvoľte **Trening** > **Treningy** > **Rozsirene**.
- 2. Zvoľte tréning.
- 3. Zvoľte **Vymaz trening** > **Ano**.
- 4. Pre odchod stlačte **quit**.

## **Trasy**

Ďalším spôsobom, akým môžete využiť prístroj pre vami prispôsobený tréning, je sledovať trasy na základe predtým zaznamenanej aktivity. Môžete ísť po trase, pokúšajúc sa vyrovnať

alebo prekonať predtým stanovené ciele. Pri tréningu s trasami môžete tiež pretekať s virtuálnym partnerom (Virtual Partner).

### **Vytváranie trás**

Na vytváranie trás, trasových bodov a ich prenos do vášho prístroja používajte Garmin Connect alebo Garmin Training Center.

**poznámka**: Viac informácií o prenášaní údajov do vášho prístroja nájdete na strane 8.

- 1. Dotknite sa a držte **menu** > zvoľte **Trening** > **Drahy (Trasy)**.
- 2. Zvoľte trasu zo zoznamu.
- 3. Zvoľte **Uskut. drahu (trasu)**.
- 4. Stlačte **start**. História je zaznamenaná aj keď nie ste na trase.

Keď sledujete trasu v tréningovom režime, klepnite na obruč pre zobrazenie navigačnej stránky.

#### Tréningový režim

Pre manuálne ukončenie trasy stlačte **stop** > stlačte a držte **reset**.

#### **Spustenie trasy**

Pred spustenie vašej trasy môžete zahrnúť zahrievanie. Stlačte **start** pre spustenie trasy a potom sa zahrejte. Počas zahrievania zostaňte mimo trasy. Keď ste pripravení začať, zamierte smerom k vašej trase. Keď ste na akejkoľvek časti vašej trasy, prístroj zobrazí správu "Na dráhe".

Keď začnete trasu, váš virtuálny partner začne tiež. Ak sa zahrievate a nie ste na trase, hneď ako sa prvýkrát dostanete na trasu, váš virtuálny partner znovu začne trasu od vašej aktuálnej polohy. Keď zídete z trasy, prístroj zobrazí správu "Mimo dráhy". Na nájdenie cesty naspäť na trasu použite navigačnú stránku.

### **Vymazanie trasy**

- 1. Dotknite sa a držte **menu** > zvoľte **Trening** > **Drahy**.
- 2. Zvoľte trasu zo zoznamu.
- 3. Zvoľte **Vymazat drahu**.
- 4. Zvoľte **Ano** pre vymazanie trasy.
- **Titric navigacia**

## **Režim GPS**

Dotknite sa a držte **GPS** pre zobrazenie menu GPS.

**Satelity**—zobrazenie informácií o signáloch GPS aktuálne prijímaných prístrojom. Čierne tyčinky predstavujú silu každého satelitného signálu. Pod každou tyčinkou sa zobrazí číslo satelitu. Na spodku stránky sa zobrazí presnosť GPS.

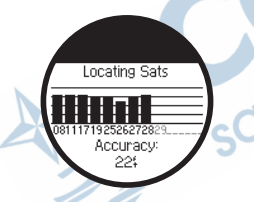

G**PS**—zapne alebo vypne GPS (pre použitie v interiéri).

GPS zapnúť - zapnuté GPS vypnúť - vypnuté **Poznámka**: Keď je GPS vypnutý, údaje o rýchlosti a vzdialenosti nie sú k dispozícii, pokiaľ nepoužívate Foot Pod (krokomer).

**Ulozit polohu** —uloží vašu aktuálnu polohu. Stlačte **enter** pre editovanie polohy. Pre návrat stlačte **quit**.

#### **Označenie známho cieľa s použitím súradníc**

- 1. Dotknite sa a držte **GPS** > zvoľte **Ulozit polohu**.
- 2. Stlačte **enter** > zvoľte **Poloha**.
- Zadajte známe súradnice.
- 4. Editujte názov cieľa a nadmorskú výšku (voliteľné).

**Prejst na mies**—zvoľte cieľ zo zoznamu a potom zvoľte **Chodte**. Váš prístroj vás naviguje na uložený cieľ s použitím navigačnej stránky.

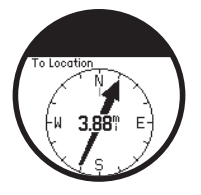

Pre zastavenie navigovania do cieľa stlačte **quit** > zvoľte **Zast. prech. na**.

### **Editovanie cieľa**

- 1. Dotknite sa a držte **GPS** > zvoľte **Prejst na mies.**.
- 2. Zvoľte cieľ, ktorý by ste chceli editovať.
- 3. Zvoľte **Upravit**.
- 4. Zvoľte možnosť, ktorú chcete editovať.

Dotknite sa a držte **GPS** > zvoľte **Prejst na mies.** pre vymazanie cieľa. Zvoľte cieľ, ktorý by ste chceli vymazať. Zvoľte **Odstr.** > **Ano**.

**Navrat na start**—vás naviguje naspäť do vášho štartovacieho bodu.

**Poznámka**: Pre použitie Navrat na start musíte spustiť merač času.

## **Informácie o GPS**

Global Positioning System (GPS) je navigačný systém založený na satelitoch, vytvorený zo siete 24 satelitov. GPS pracuje za každého počasia, kdekoľvek na svete, 24 hodín denne. Pre používanie GPS neexistujú žiadne predplatné alebo inštalačné poplatky.

Pre viac informácií navštívte www.garmin.com/aboutGPS.

## **História**

Váš prístroj automaticky ukladá históriu, keď je spustený merač času. Prístroj môže zaznamenať až 1000 kôl a približne 20 hodín podrobných dát o trase (pri zaznamenávaní približne 1 trasového bodu každé 4 sekundy). Dáta o trase zahŕňajú vašu polohu GPS (ak je k dispozícii) a doplnkové dáta, ako sú dáta o tepovej frekvencii.

Keď je pamäť plná, vaše najstaršie dáta o trase sú prepísané. Pravidelne načítavajte svoju históriu do Garmin Connect alebo Garmin Training Center, aby ste uschovali všetky vaše dáta (strana 8).

**Poznámka**: Vaše zariadenie automaticky nevymaže alebo neprepíše celkové údaje vášho kola. Pozrite si stranu 21 pre informácie o tom, ako vymazať údaje kola.

## **Vymazanie histórie**

Keď prenesiete vašu históriu do Garmin Connect alebo Garmin Training Center, môžete vymazať históriu z vášho prístroja.

- 1. Dotknite sa a držte **menu** > zvoľte **Historia** > **Odstr**.
- 2. Zvoľte si možnosť:
	- **Vsetky aktivity** —vymazanie všetkých aktivít z histórie.
	- **Stare aktivity** vymazanie aktivít zaznamenaných dávnejšie ako pred jedným mesiacom.
	- **Celkom**—reset všetkých vašich celkových súčtov.

#### **Vymazanie jednotlivých behov a kôl**

- 1. Dotknite sa a držte **menu** > zvoľte **Historia** > **Cinnosti**.
- 2. Na rolovanie cez aktivity použite obruč. Klepnite na obruč pre zobrazenie informácií o kole.

História

- 3. Počas zobrazenia behu alebo kola stlačte a držte **reset**.
- 4. Zvoľte **Áno**.

## **Zobrazovanie aktivít**

Na vašom prístroji môžete zobraziť nasledujúce údaje: čas, vzdialenosť, priemerné tempo/rýchlosť, dáúdajeta priemernej tepovej frekvencie a priemernú kadenciu.

- 1. Dotknite sa a držte **menu** > zvoľte **Historia** > **Cinnosti**.
- 2. Na rolovanie cez aktivity použite obruč. Klepnite na obruč pre zobrazenie informácií o kole.
- 3. Pre návrat stlačte **quit**.

## **Zobrazovanie celkových súčtov**

Prístroj zaznamenáva celkovú prejdenú vzdialenosť a čas, keď ste trénovali s vaším prístrojom.

- 1. Dotknite sa a držte **menu** > zvoľte **Historia** > **Celkom**.
- 2. Pre návrat stlačte **quit**.

## **Zobrazenie cieľov**

S použitím Garmin Connect môžete nastaviť rôzne typy cieľov a odoslať ich do vášho prístroja. Váš prístroj uchováva záznamy o vašom pokroku k vytýčeným cieľom.

- 1. Dotknite sa a držte **menu** > zvoľte **Historia** > **Ciele**.
- 2. Pre návrat stlačte **quit**.

## **Nastavenia**

Dotknite sa a držte **menu** >zvoľte **Nastavenia**.

**TIP**: Po skončení voľby možností alebo zadávania hodnôt na vašom prístroji stlačte **enter** pre uloženie nastavenia.

## **Dátové polia**

Môžete zobraziť/skryť nasledujúce stránky a na každej stránke môžete prispôsobiť svojim potrebám až tri dátové polia:

- Trening 1 (vždy zobrazené)
- Trening 2
- Trening 3
- Srdcovy tep (zobrazí sa len vtedy, keď zariadenie prijíma údaje tepovej frekvencie)

### **Nastavenie dátových polí**

1. Dotknite sa a držte **menu** > zvoľte **Nastavenia** > **Policka s udajmi**.

- 2. Zvoľte jednu z tréningových stránok.
- 3. Zvoľte počet dátových polí.
- 4. Použite obruč na voľbu a zmenu dátových polí.

### **Možnosti dátových polí**

\* Označuje dátové pole zobrazujúce anglické alebo metrické jednotky. \*\* Vyžaduje voliteľné príslušenstvo.

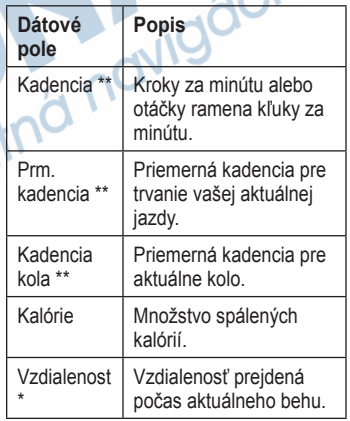

#### Nastavenia

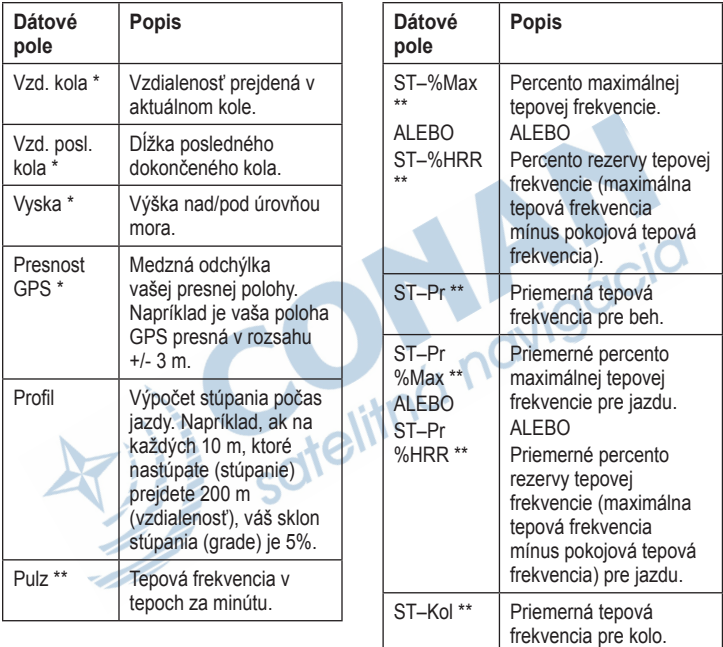

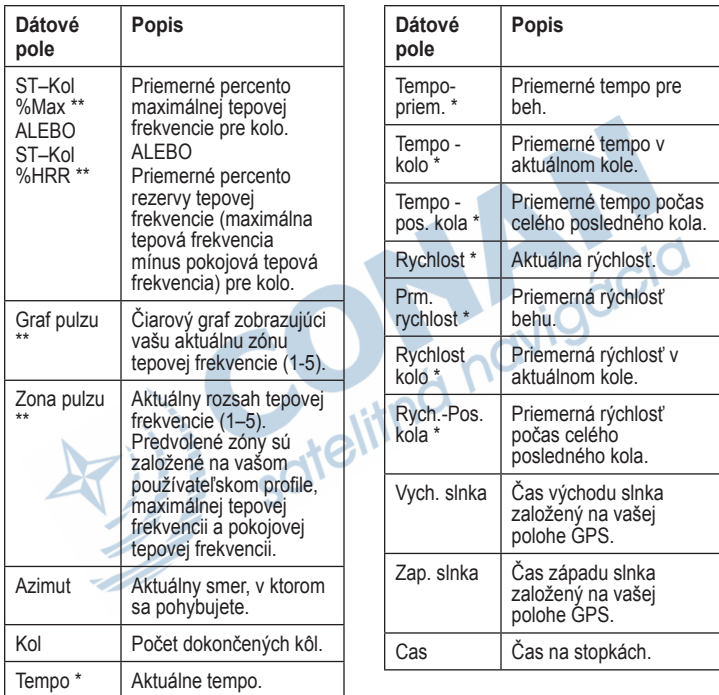

#### Nastavenia

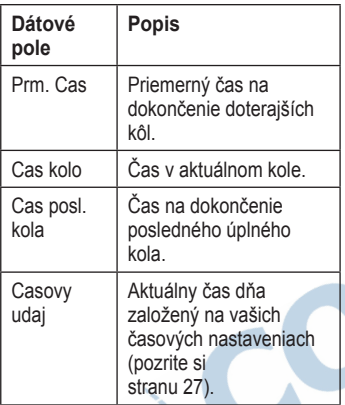

## **Profil používateľa**

Dotknite sa a držte **menu** > zvoľte **Nastavenia** > **Profil pouz**. Prístroj používa informácie, ktoré o sebe zadáte, na výpočet spotreby kalórií. Predtým, ako začnete používať prístroj, nastavte svoj používateľský profil.

Spotreba kalórií založená na technológii analýzy tepovej frekvencie, je poskytnutá a podporovaná spoločnosťou Firstbeat Technologies Ltd. Viac informácií nájdete na http://www.firstbeattechnologies .com/files/Energy\_Expenditure \_Estimation.pdf. dcic

### **Alarmy**

Dotknite sa a držte **menu** > zvoľte **Nastavenia** > **Alarmy**.

**Nastavit Alarm**—zapnutie alebo vypnutie alarmu. Keď je alarm zapnutý, klepnite na obruč v režime dátum/čas pre zobrazenie času alarmu.

**Nastavit cas**—použite obruč na nastavenie času alarmu.

**Typ**—nastavte opakovanie alarmu na **Denne** alebo **Raz**.

#### **Keď zaznie alarm,**

- klepnite na obruč pre umlčanie alarmu.
- Stlačte **enter** pre odloženie o 9 minút.
- Stlačte **quit** pre vypnutie alarmu.
- Nerobte nič. Po jednej minúte sa alarm automaticky odloží. Po jednej hodine sa alarm automaticky vypne.

## **Čas**

Prístroj automaticky nastavuje denný čas s použitím signálu satelitov GPS. Ak sa vám vybije batéria, musíte batériu nabiť a potom zachytiť signál satelitov pre resetovanie denného času.

Dotknite sa a držte **menu** > zvoľte **Nastavenia** > **Cas**.

**Format casu**—zvoľte **12 hod.** alebo **24 hod**.

**Casove pasma**—zvoľte svoju časovú zónu alebo blízke mesto.

**DST** (letný čas)—zvoľte **Ano**, **Nie** alebo **Automaticke**. Nastavenie Auto automaticky nastaví čas pre letný čas podľa vašej časovej zóny.

**Cas 2**—zapnutie alebo vypnutie Time2. Keď je zapnutý Cas 2, môžete nastaviť **Cas 2 Format**, **Cas 2 Casove pasma** a **Cas 2 DST** (letný čas). Keď je aktívny Cas2, stlačte a držte **enter** v režime času pre prepnutie na Cas2. Vedľa času sa zobrazí ikona **T2** alebo **T1**.

## **Systém**

Dotknite sa a držte **menu** > zvoľte **Nastavenia** > **System**.

Nastavenia

**Jazyk**—zmena jazyka textu na obrazovke. Zmena jazyka textu nemení jazyk používateľom zadaných dát, ako sú názvy trás.

**Tony upozor.**—zapnutie alebo vypnutie tónov správ.

**Tony tlacidiel**—zapnutie alebo vypnutie tónov tlačidiel a objímky.

**Kontrast**—nastavenie kontrastu obrazovky.

**Co je**—zobrazenie vašej verzie softvéru, verzie GPS a ID jednotky.

**Jednotky**—zvoľte **Anglicky sytem** (anglické) alebo **Metricky system** (metrické) pre jednotky merania.

**Podsvietenie** Dotknite sa a držte **menu** > zvoľte **Nastavenia** > **System** > **Podsvietenie**.

**Rezim**—voľba, ako sa zapne

podsvietenie. Pri voľbe **Manualne** pritlačte dva prsty na obruč pre zapnutie podsvietenia na určitú dobu. Pri voľbe **Tlačidla a signal.** pre zapnutie podsvietenia pritlačením dvoch prstov alebo vždy, keď je stlačené tlačidlo alebo keď sa zobrazí výstražná správa. Zvoľte **Stale vypnute** pre stále vypnuté podsvietenie.

**Vyprs. cas. lim.**—zvoľte nastavenie času, po ktorý zostane podsvietenie zapnuté. Aby ste ušetrili energiu batérie, zvoľte nastavenie krátkeho podsvietenia.

**Jas**—nastavenie jasu.

### **ANT+**

#### **Príslušenstvo**

Informácie o príslušenstve nájdete na strane 31.

#### **Aktivácia párovania s počítačom**

Premiestnite sa preč (min. 10 m) od ostatného príslušenstva ANT+, pokiaľ sa prístroj pokúša prvýkrát spárovať s vaším snímačom.

- 1. Skontrolujte, či je počítač nastavený na načítavanie údajov a či je v aplikácii ANT Agent aktivované párovanie. Pozrite si stranu 8.
- 2. Dotknite sa a držte **menu** > zvoľte **Nastavenia** > **ANT+** > **Pocitac**.
- 3. Zvoľte **Parovanie** > **Zapnut**.
- 4. Umiestnite svoj prístroj v rozsahu (do 3 m) vášho počítača.
- 5. Keď ANT Agent nájde váš prístroj, ANT Agent zobrazí ID jednotky a opýta sa, či chcete párovať. Zvoľte **Áno**.

6. Váš prístroj by mal zobraziť to isté číslo, aké zobrazila aplikácia ANT Agent. Ak áno, zvoľte na svojom prístroji **Ano** pre dokončenie procesu párovania.

**Poznámka**: Môžete zabrániť svojmu prístroju prenášať údaje na/z ktoréhokoľvek počítača, dokonca z párovaného počítača. Dotknite sa a držte **menu** > zvoľte **Nastavenia** > **ANT+** > **Pocitac** > **Aktivovane** > **Nie**.

### **Odosielanie všetkých údajov**

Predvolené nastavenie je také, že prístroj posiela do počítača len nové údaje. Môžete prinútiť prístroj poslať všetky údaje na váš počítač. Dotknite sa a držte **menu** > zvoľte **Natavenia** > **ANT+** > **Pocitac** > **Vynut. odosl.** > **Ano**. Znovu budú odoslané všetky údaje.

#### **Komunikácia medzi kompatibilnými zariadeniami**

Môžete prenášať pokročilé tréningy, trasy a lokality na a z ďalšieho prístroja Forerunner 410.

- 1. Na prístroji, ktorý odosiela, sa<br>
dotknite a držte menu > zvoľte<br>
Nastavenia > ANT+ > Jedn. pre<br>
Jedn. > Preniest. Zvoľte údaje,<br>
ktoré chcete odoslať.<br>
2. Na prístroji, ktorý prijíma, sa<br>
dotknite a držte menu > zvoľte dotknite a držte **menu** > zvoľte **Nastavenia** > **ANT+** > **Jedn. pre Jedn.** > **Preniest**. Zvoľte údaje, ktoré chcete odoslať.
- 2. Na prístroji, ktorý prijíma, sa dotknite a držte **menu** > zvoľte **Nastavenia** > **ANT+** > **Jedn. pre Jedn.** > **Prijat**.

Odosielajúci prístroj sa spojí s prijímajúcim prístrojom a odošle údaje.

## **Používanie príslušenstva**

Nasledujúce príslušenstvo ANT+ je kompatibilné s prístrojom:

- Pulzomer
- Foot Pod Krokomer
- Bicyklový snímač rýchlosti a kadencie GSC™ 10
- USB ANT Stick (pozrite si stranu 8 a stranu 28)

Pre zakúpenie príslušenstva navštívte http://buy.garmin.com alebo sa spojte so svojím predajcom Garmin.

## **Párovanie príslušenstva**

Ak ste si zakúpili snímač s bezdrôtovou technológiou ANT+ osobitne, musíte ho spárovať s vaším prístrojom. Párovanie je pripájanie príslušenstva ANT+, ako je pulzomer, na váš prístroj. Keď je

príslušenstvo aktivované a správne funguje, párovanie trvá len niekoľko sekúnd. Po spárovaní váš prístroj prijíma údaje len od vášho snímača a vy sa môžete pohybovať v blízkosti iných snímačov.

Po prvom spárovaní váš prístroj automaticky rozpozná váš snímač vždy, keď je snímač aktivovaný.

- 1. Choďte preč (10 m) od ostatných snímačov. Prineste príslušenstvo, ktoré má byť spárované, do rozsahu (3 m) prístroja.
- 2. Dotknite sa a držte **menu** > zvoľte **Nastavenia** > **ANT+** > **Prislusenstvo**.
- 3. Zvoľte svoje príslušenstvo
- 4. Zvoľte **Aktivovanie** > **Ano**.
- 5. Rolujte na zobrazenie **Stav**.

Ak sa prístroj nemôže spárovať s príslušenstvom, zvoľte **Opat vyhladat**.

**Tip**: Príslušenstvo potrebuje odoslať údaje pre dokončenie procesu párovania. Musíte si natiahnuť pulzomer, urobiť krok s nasadeným Foot Pod alebo šliapnuť do pedálov bicykla s GSC 10.

## **Ikony stavu**

V tréningovom režime bliká ikona pre príslušenstvo, keď prístroj vykonáva skenovanie nového príslušenstva. Keď je príslušenstvo párované, ikona nebliká.

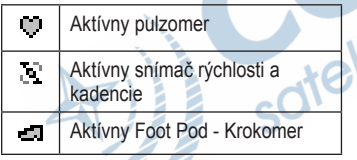

## **Pulzomer**

Informácie o zapnutí pulzomeru nájdete na strane 6.

### **Tipy pre pulzomer**

Ak ste si všimli nepresné alebo chaotické údaje tepovej frekvencie, použite nasledujúce tipy:

- Ubezpečte sa, že pulzomer prilieha na vaše telo.
- Znovu aplikujte vodu, sliny alebo gél na elektródy.
- Vyčistite elektródy. Nečistoty a zvyšky potu na elektródach môžu rušiť signály tepovej frekvencie.
- Noste bavlnené tričko, alebo navlhčite svoje tričko, ak je to vhodné pre vašu aktivitu. Syntetické látky otierajúce sa alebo trepotajúce o pulzomer môžu vytvárať statickú elektrinu, ktorá narúša signály tepovej frekvencie.
- Choďte preč od silných elektromagnetických polí a niektorých bezdrôtových snímačov 2,4 GHz, ktoré môžu rušiť váš pulzomer. Zdroje rušenia môžu zahŕňať vedenia vysokého napätia, elektrické motory, mikrovlnné rúry, 2,4

GHz bezdrôtové telefóny a body pripojenia bezdrôtovej LAN.

### **Tóny tepovej frekvencie**

#### *poznámka*

Poraďte sa so svojím lekárom o určení zón tepovej frekvencie/cieľov, ktoré sú vhodné pre úroveň vašej kondície a váš zdravotný stav.

Mnohí atléti používajú zóny tepovej frekvencie na meranie a zvyšovanie svojej kardiovaskulárnej sily a zlepšovanie úrovne svojej fyzickej kondície. Zóna tepovej frekvencie je nastavený rozsah tepov za minútu. Päť bežne akceptovaných zón tepovej frekvencie je označených číslami 1–5 podľa zvyšujúcej sa intenzity. Prístroj nastaví rozsahy zón tepovej frekvencie (pozrite si tabuľku na strane 41) na základe vašej maximálnej a pokojovej tepovej frekvencie nastavenej vo vašom používateľskom profile (pozrite si stranu 26).

Tiež môžete prispôsobiť svoje

zóny tepovej frekvencie vo vašom používateľskom profile Garmin Connect alebo Garmin Training Center. Po upravení vašich zón tepovej frekvencie, preneste dáta do vášho prístroja.

#### **Ako vplývajú zóny tepovej frekvencie na ciele vašej kondície?**

Poznanie zón vašej tepovej frekvencie vám môže pomôcť pri meraní a zlepšovaní vašej kondície pochopením a aplikáciou týchto princípov:

- Vaša tepová frekvencia je dobrý spôsob merania intenzity cvičenia.
- Tréning v určitých zónach tepovej frekvencie vám môže pomôcť pri zlepšovaní vašej kardiovaskulárnej kapacity a sily.
- Poznanie zón vašej tepovej frekvencie vám môže pomôcť vyhnúť sa pretrénovaniu a znížiť riziko zranenia.

### **Výmena batérie pulzomeru**

Pulzomer obsahuje batériu CR2032, ktorú môže používateľ vymeniť.

**Poznámka**: Pre správnu likvidáciu batérií sa spojte s vašim miestnym oddelením likvidácie odpadu.

- 1. Na odstránenie štyroch skrutiek zo zadnej časti modulu použite malý krížový skrutkovač.
- 2. Odstráňte kryt a vyberte batériu. Počkajte 30 sekúnd. Vložte novú batériu tak, aby jej kladná strana smerovala nahor.

**Poznámka**: Buďte opatrní a nepoškoďte alebo nestraťte tesniaci krúžok.

3. Vráťte na miesto zadný kryt a štyri skrutky.

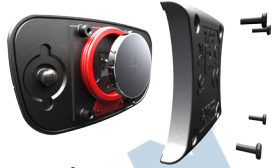

**POZNÁMKA**: Po výmene batérie je možné, že budete musieť znovu spárovať váš pulzomer s prístrojom.

**TIP**: Pre maximálne predĺženie životnosti batérie, vyberte modul pulzomeru z popruhu, keď ho nepoužívate.

**Starostlivosť o pulzomer Poznámka**: Pred čistením popruhu vyberte modul.

Po každom použití opláchnite popruh. Po každých piatich použitiach ručne umyte popruh studenou vodou a slabým čistiacim prostriedkom.

## **Foot Pod - Krokomer**

Váš prístroj je kompatibilný s Foot Pod. Foot Pod môžete použiť na posielanie dát pre váš prístroj pri tréningu v hale alebo keď je váš signál GPS slabý alebo ste ho stratili. Foot Pod je v pohotovostnom režime a pripravený odosielať dáta (ako pulzomer). Foot Pod musíte spárovať so svojím prístrojom (pozrite si stranu 31).

#### **Kalibrovanie snímača Foot Pod**

Kalibrovanie vášho snímača Foot Pod je voliteľné a môže zlepšiť presnosť. Existujú tri spôsoby na nastavenie kalibrácie: vzdialenosť, GPS a manuálne.

#### **Kalibrácia vzdialenosti**

Pre dosiahnutie najlepších výsledkov by mal byť Foot Pod kalibrovaný s použitím vnútornej dráhy predpisového bežeckého oválu. Predpisový bežecký ovál (dve kolá = 800 m) je presnejší ako bežiaci pás.

- 1. Dotknite sa a držte **menu** > zvoľte **Nastavenia** > **ANT+** > **Prislusenstvo** > **Nozn. sn. jedn.** > **Kalibrovat** > **Vzdialenost**.
- 2. Zvoľte vzdialenosť.
- 3. Stlačte **start** pre spustenie zaznamenávania.
- 4. Prejdite vzdialenosť behom alebo<br>krokom.<br>5. Stlačte stop. krokom.
- 5. Stlačte **stop**.

### **Kalibrácia GPS**

Aby ste mohli kalibrovať Foot Pod s použitím GPS, musíte mať signály GPS.

- 1. Dotknite sa a držte **menu** > zvoľte **Nastavenia** > **ANT+** > **Prislusenstvo** > **Nozn. sn. jedn.** > **Kalibrovat** > **GPS**.
- 2. Stlačte **start** pre spustenie zaznamenávania.
- 3. Bežte alebo kráčajte približne 1000 m. Pokaľ prístroj neoznámi, že ste už zašli dostatočne ďaleko.

#### **Manuálna kalibrácia**

Ak sa udávaná vzdialenosť z vášho snímača Foot Pod zdá mierne vysoká alebo nízka vždy keď bežíte, môžete manuálne upraviť faktor kalibrácie.

#### Dotknite sa a držte **menu** > zvoľte **Nastavenia** > **ANT+** > **Prislusenstvo** > **Nozn. sn. jedn.**

> **Faktor kal.**. Nastavte faktor kalibrácie. Zvýšte faktor kalibrácie v prípade, že je vaša vzdialenosť príliš krátka; znížte faktor v prípade, že je vaša vzdialenosť príliš dlhá.

## **GSC 10 - Kadencia**

Váš prístroj je kompatibilný s bicyklovým snímačom rýchlosti a kadencie GSC 10. GSC 10 musíte spárovať s vaším prístrojom (pozrite si stranu 31).

### **Kalibrovanie bicyklového snímača**

Kalibrovanie vášho bicyklového snímača je voliteľné a môže zlepšiť presnosť.

- 1. Dotknite sa a držte **menu** > zvoľte **Settings** > **ANT+** > **Accessories** > **Bike Sensor** > **Calibration**.
- 2. Zvoľte **Manual** pre zadanie veľkosti vášho kolesa. Zvoľte **Auto**, aby ste umožnili GPS určiť veľkosť vášho kolesa.

## **Príloha**

### **Resetovanie prístroja**

Ak je váš prístroj zablokovaný, resetujte ho. Súčasne stlačte a držte **enter** a **quit**, kým nie je obrazovka prázdna (asi 7 sekúnd). Toto nevymaže žiadne vaše údaje alebo nastavenia.

### **Vymazanie údajov používateľa**

Pre vyčistenie/vymazanie všetkých údajov používateľa súčasne stlačte a držte **enter** a **quit**, kým nie je obrazovka prázdna (asi 7 sekúnd). Pre reset prístroja pokračujte v držaní tlačidla **quit**, ale pustite tlačidlo **enter**. Postupujte podľa inštrukcií na obrazovke.

#### **Aktualizácia softvéru s použitím Garmin Connect**

Navštívte www.garmin.com/ intosports pre informácie o aktualizáciách softvéru a webovo založený softvér Garmin Connect.

Ak je k dispozícii nový softvér, Garmin Connect vás upozorní na aktualizáciu softvéru zariadenia. Pre aktualizovanie softvéru postupujte podľa pokynov. Zabezpečte, aby váš prístroj počas procesu aktualizovania zostal v rozsahu počítača.

## **Informácie o batérii**

### **výstraha**

Tento výrobok obsahuje lítiumiónovú batériu. Pozrite si príručku Dôležité bezpečnostné informácie a informácie o produkte v balení výrobku pre výstrahy o produkte a pre ďalšie dôležité informácie.

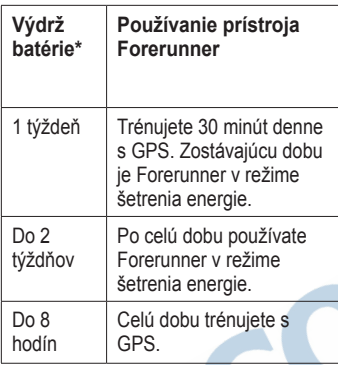

\*Aktuálna životnosť úplne nabitej batérie závisí od toho, akú dobu používate GPS, podsvietenie a režim šetrenia energie. Životnosť batérie redukuje aj vystavenie extrémne nízkym teplotám.

## **Prehlásenie o zhode**

Spoločnosť Garmin týmto prehlasuje, že tento produkt je v zhode so zásadnými požiadavkami a iným relevantnými nariadeniami Smernice 1999/5/EC. Pre zobrazenie celého znenia Prehlásenia o zhode choďte na www.garmin.com/compliance.

### **Dohoda o licencii softvéru**

POUŽÍVANÍM PRÍSTROJA FORERUNNER 410 SÚHLASÍTE S TÝM, ŽE STE VIAZANÍ NÁLEŽITOSŤAMI A PODMIENKAMI NASLEDUJÚCEJ DOHODY O LICENCII SOFTVÉRU. POZORNE SI PREČÍTA ITE TÚTO DOHODU.

Garmin Ltd. a jej pobočky ("Garmin") vám poskytujú obmedzenú licenciu na používanie softvéru zabudovaného do tohto zariadenia ("Softvér") v binárnej forme pri normálnej prevádzke výrobku. Názov, vlastnícke práva

Ind navigacia

a práva na duševné vlastníctvo v a k Softvéru zostávajú v spoločnosti Garmin a/alebo jej poskytovateľov tretej strany.

Uznávate, že Softvér je majetok spoločnosti Garmin a/alebo jej poskytovateľov tretej strany a je chránený zákonmi o autorskom práve Spojených štátov a medzinárodnými dohodami o autorských právach. Ďalej uznávate, že štruktúra, organizácia a kód softvéru, pre ktorý nie je poskytnutý zdrojový kód, sú cenné obchodné tajomstvá spoločnosti Garmin a/alebo jej poskytovateľov tretej strany a že softvér vo forme zdrojového kódu zostáva cenným obchodným tajomstvom spoločnosti Garmin a/alebo jej poskytovateľov tretej strany. Súhlasíte, že nebudete dekompilovať, rozoberať, modifikovať, spätne skladať, spätne navrhovať alebo redukovať na formu čitateľnú pre človeka Softvér alebo akúkoľvek časť z tohto, alebo vytvárať akékoľvek derivatívne práce založené na Softvéri. Súhlasíte, že nebudete exportovať alebo reexportovať Softvér do ktorejkoľvek krajiny porušujúc zákony na kontrolu exportu Spojených štátov amerických alebo zákony na kontrolu exportu ktorejkoľvek inej relevantnej krajiny.

## **Riešenie problémov**

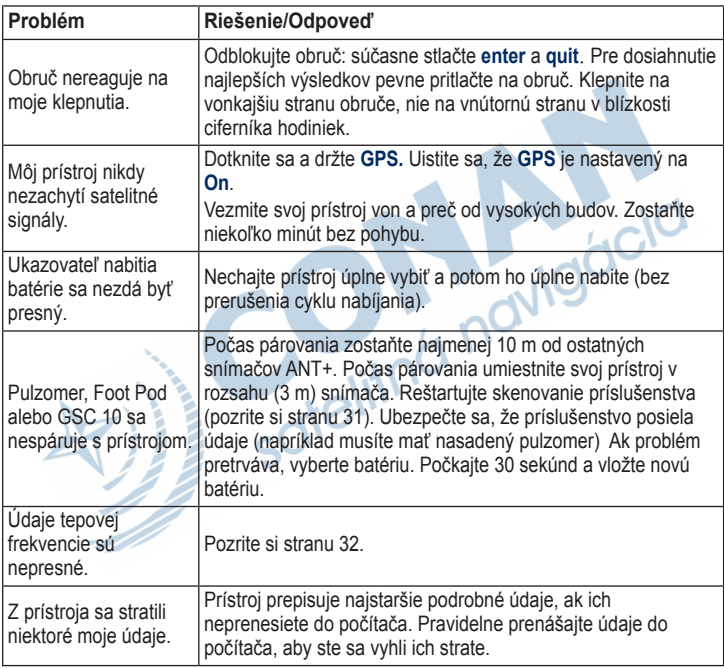

## **Tabuľka zón tepovej frekvencie**

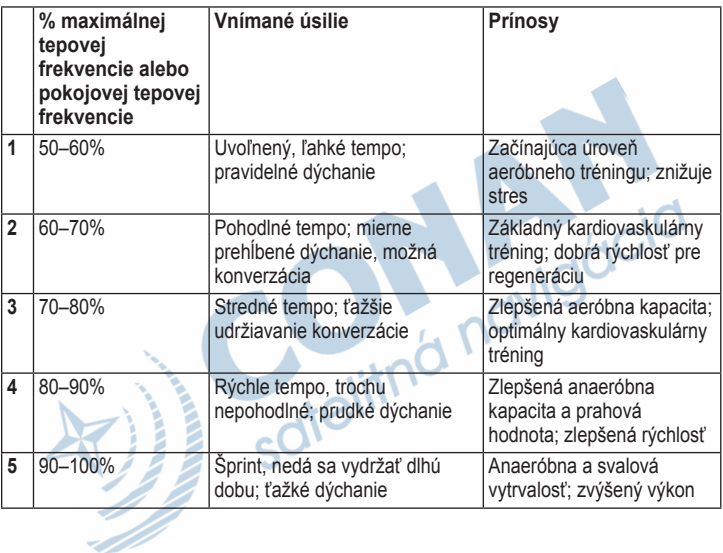

Index

## **Register**

#### **A**

aktivity 22 alarmy 26 Automatické kolo 11 Automatická prestávka 10 aktualizácia software 37

#### **B**

batéria nabíjanie 4 informácie 37

#### **C**

ciele 22 Čas 27 údajové položky 25 presný čas 5 nastavenie času 27 čistenie Forerunner iv

#### **D**

dáta, prenos 29 dáta údajové položky 23 dáta odosielanie 8

displej kontrast 28 aktualizácia programov 7 dráhy 17 vymazanie 18 rozšírené 16 interval 15 jednoduché 14

#### **F**

foot pod - krokomer 35 kalibrácia 35, 36

#### **G**

Garmin Connect iii, 37 Garmin Training Center iii GPS 19, 20, 24 GSC 10 - kadenica 36

#### **H**

história 21 vymazávanie 21 prenos 8 prezeranie 22

**I** ikony 32 interiér - používanie 19 identifikačné číslo ID 28 interval dráh 15

#### **J**

jazyk 28 jednotky 28

#### **K**

kadencia 23 kalibrácia bicykel (GSC 10) 36 krokomer foot pod 35 kalórie 23

#### **P**

príslušentvo 5, 28, 31–36 párovanie počítač 7, 29 snímač pulzu 6 pozície 19 pripojenie počítača 8 profil 24 párovanie senzorov 5 podsvietenie 28

*42 Forerunner 410 Príručka používateľa*

#### **R**

rozšírený tréning 16 registrovanie produktu iii resetovanie Forerunner 37 rýchlosť - dátové pole 25 rýchlosť - jednotky 12

#### **S**

satelitná stránka 19 satelitné signály 5 senzory párovanie 5 snímač pulzu dátové údaje 24 zóny 33 batéria 34 tipy 32 software verzia 28 status ikony 32 štatistiky 22 športový režim 10

#### **T**

tempo 12 tóny 28 tréning 10, 13 ťažkosti 40

#### **U**

úsporný režim 3 USB ANT Stick 8 USB ovládač 7

#### **V**

vodotesnosť iv vymazanie tréningy 17 dráhy 18 história 21 kolá 21 aktivity 21 wymazanie všetkého 37 **NAVISCIC** výška - dátové pole 24 vynútené odoslanie dát 29 Virtuálny Partner 12, 17

#### **Z**

zóny srdcového tepu 33

*Forerunner 410 Príručka používateľa 43*

# **Záručný list**

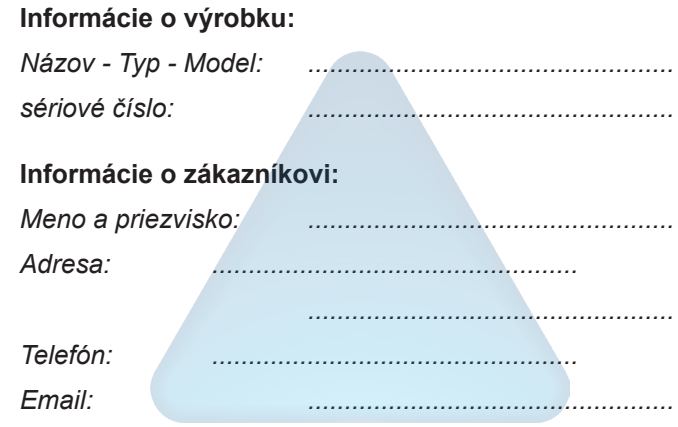

#### *Upozornenie:*

*Nie je potrebné aby bol záručný list potvrdený predajcom. Za relevantný doklad, pre uplatnenie záruky je stanovený nadobúdací doklad. Záručný list však plní dôležitú sprievodnú funkciu počas reklamačného procesu a preto je ho potrebné pri uplatnení reklamácie pozorne vyplniť a poslať spolu s dokladom o kúpe.*

ô

ô

## **Záručné podmienky**

#### **Firma Garmin poskytuje na všetky svoje výrobky 24 mesačnú obmedzenú záruku.**

V rámci záručnej doby sa firma Garmin zaväzuje opraviť alebo vymeniť všetky poškodené diely, prípadne celé zariadenie, ktorých porucha sa prejavila pri ich bežnom používaní v súlade s určením zariadenia.

Počas záručnej doby si zákazník uplatňuje reklamáciu prostredníctvom svojho predajcu alebo priamo v servisnom stredisku, kde zasiela poškodené zariadenie na vlastné náklady.

#### **Reklamácia musí obsahovať:**

1. **Poškodené zariadenie** s viditeľným výrobným číslom (ak ho obsahuje)

2. **Vyplnený záručný list a nadobúdací doklad** (faktúra alebo pokladničný doklad - stačí kópia)

3. V prípade, ak zariadenie je darčekom, je potrebný doklad o kúpe produktu, ku ktorému bol darček dodaný.

4. Vyplnený **reklamačný protokol**

• reklamačný protokol nájdete na stránke www.garmin.sk v sekcii Download/Tlačivá alebo priamo na linku: *http://www.garmin.sk/servis/reklamacny-protokol/*

#### **Strata uvedených záruk nastáva v prípade:**

1. Ak je na prístroji vykonaný servisný zásah neoprávnenou osobou

2. Ak bol prístroj doručený v rozobranom stave

3. Ak porucha vznikla následkom nehody alebo neprimeraného používania - mechanické poškodenie

4. Ak bol v prístroji nahratý nelegálny ovládací program alebo mapa

Všetky ďalšie záručné podmienky sa riadia podľa príslušných ustanovení platného Zákona o ochrane spotrebiteľa

Servisné stredisko pre Slovensko:

CONAN s.r.o., Murgašova 18, 010 01 Žilina, tel: 041-7002900, fax: 041-7632 616, servis@garmin.sk

#### **bezplatná linka podpory HOT-LINE: 0800 135 000**

Táto slovenská verzia anglickej príručky Forerunner 410 (katalógové číslo Garmin 190-01274-00, revízia A) je poskytnutá bezplatne k zariadeniam dodávaným oficiálnym distribučným kanálom. Ak je to potrebné, konzultujte najnovšiu verziu anglickej príručky vzhľadom na prevádzku a používanie prístroja Forerunner 410.

SPOLOČNOSŤ GARMIN NIE JE ZODPOVEDNÁ ZA PRESNOSŤ TEJTO SLOVENSKEJ PRÍRUČKY A ODMIETA AKÚKOĽVEK ZODPOVEDNOSŤ VYPLÝVAJÚCU ZO SPOĽAHNUTIA SA NA TÚTO PRÍRUČKU.

**Pre najnovšie aktualizácie softvéru zadarmo (okrem mapových dát) počas životnosti vašich produktov Garmin, navštívte webovú stránku Garmin na www.garmin.sk**

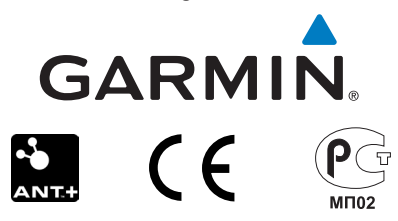

© 2010 Garmin Ltd. alebo jej pobočky

Garmin International, Inc. 1200 East 151st Street, Olathe, Kansas 66062, USA

Garmin (Europe) Ltd. Liberty House, Hounsdown Business Park, Southampton, Hampshire, SO40 9LR UK

> Garmin Corporation No. 68, Jangshu 2<sup>nd</sup> Road, Sijhih, Taipei County, Taiwan